#### IW<sub>3</sub> Microsoft SQL Server 2008

Modul 3: Zálohování a obnova po havárii

Bc. David Gešvindr MCT | MSP | MCTS | MCITP | MCPD

#### Osnova

- **<sup>●</sup> 1. Návrh strategie zálohování**
- 2. Zálohování uživatelských databází
- 3. Obnova uživatelských databází
- **4. Obnova z databázového snapshotu**

# 1. Návrh strategie<br>zálohování

# Dostupné typy záloh

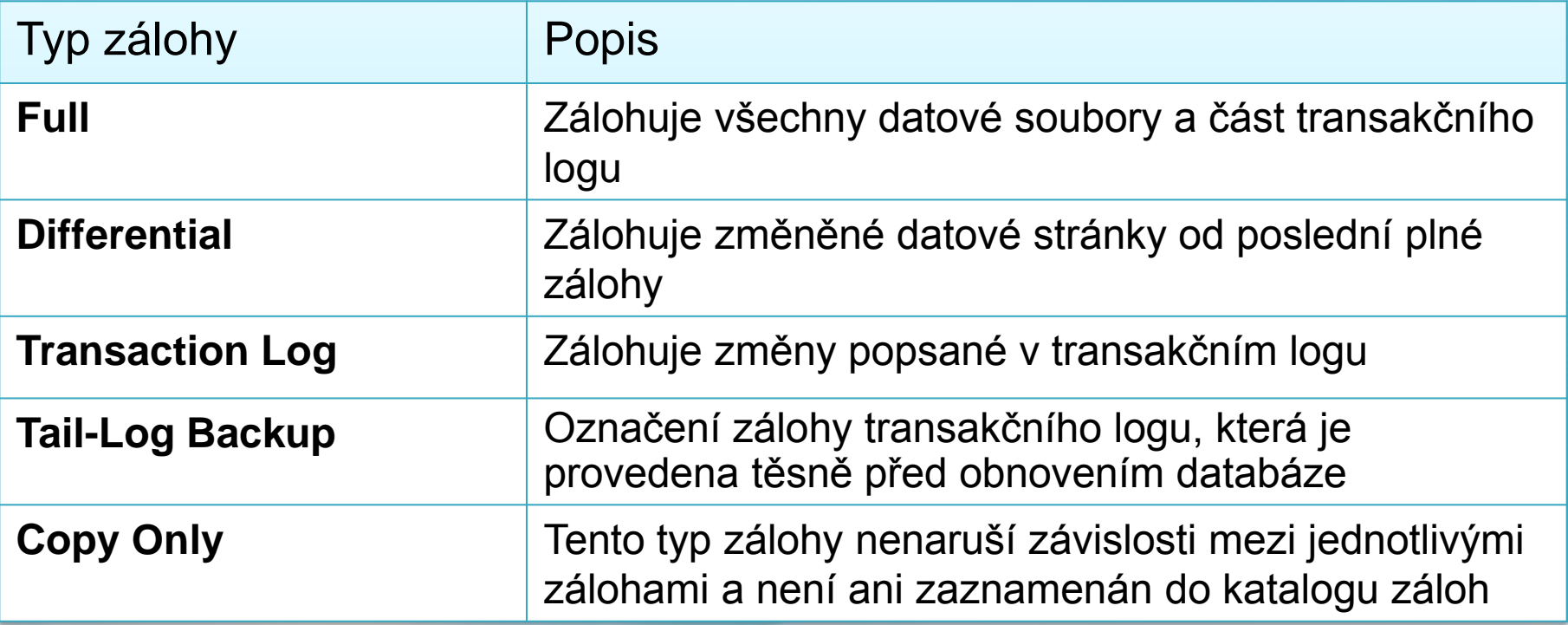

#### Recovery models

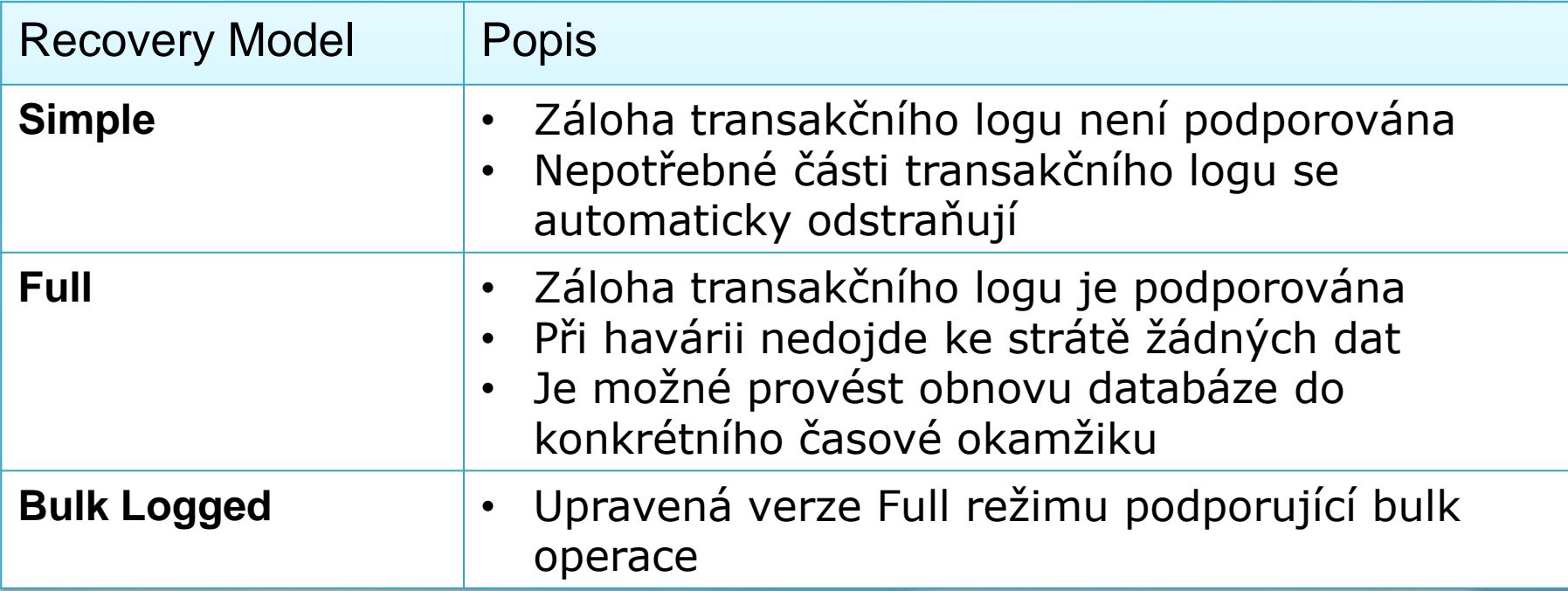

#### **Full Backup**

- **Provádí kompletní kopii databáze**
- Vhodné pro malé databáze
- Je typicky prvním druhem zálohy, který je třeba obnovit po havárii

### **Differential Backup**

- **⊕ Předpokládá provádění plných záloh**
- Nahrazuje některé plné zálohy
- Ukládá změněné stránky od poslední plné zálohy
- Vhodná pokud se mění jen část databáze častěji než zbytek

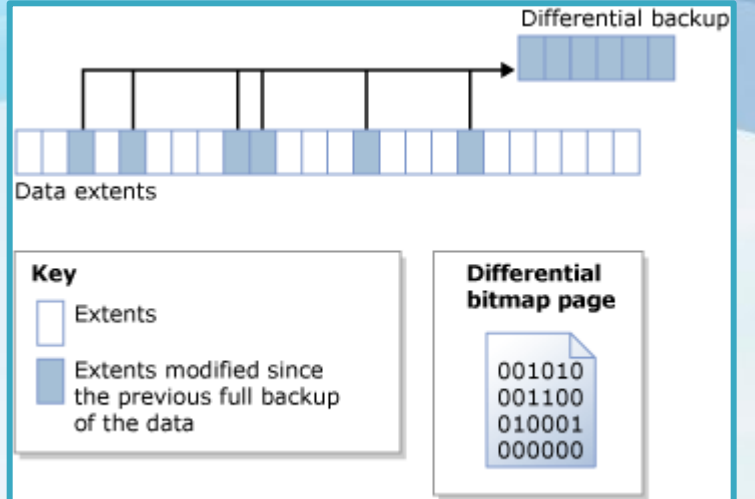

#### **Transaction Log Backup**

- **⊕** Předpokládá provádění plných záloh
- Nahrazuje některé plné zálohy
- Zálohují se změny prováděné v databázi uložené ve formě transakčního logu
- Umožňuje databázi obnovit do libovolného časového okamžiku

#### Kam se ukládají zálohy

Jsou zapisovány do zálohovacích zařízení

- **⊕** Soubor na pevném disku
- Pásková jednotka

 $\Theta$  SQL Server si v databázi MSDB uchovává historii záloh každé databáze

#### Oprávnění zálohovat

*●* Právo zálohovat mají jen:

- Sysadmin Members (Server Role)  $\bigodot$
- Db\_owner Members (Database Role)  $\bigodot$
- Db\_backupoperator (Database Role) $\bigoplus$

# 2. Zálohování uživatelských databází

#### Kontrola integrity databáze

 $\Theta$  Provedení kontroly integrity databáze provedete příkazem:

**DBCC CHECKDB**

V databázi může dojít k poškození uložení některých objektů, případně jejich špatné alokaci

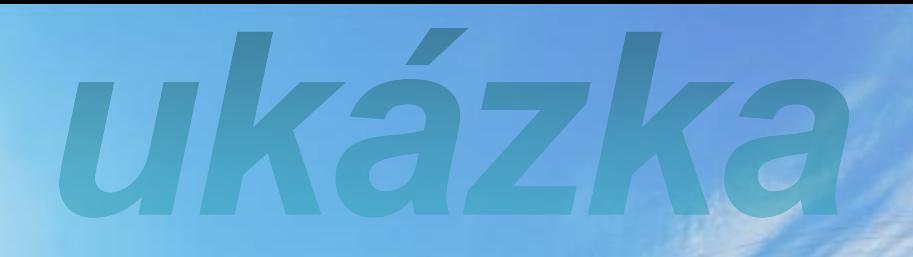

# **Full Backup**

## Differential Backup

ukázk

# **Transaction Log Backup**

UKAZKA

## Tail Log Backup a Copy Only

#### **● Tail Log Backup**

- Zálohuje konec transakčního logu  $\bigodot$
- Potřeba pokud nechceme ztratit žádná data  $\bigodot$
- Není třeba když si vystačíme s již provedenými zálohami

#### **● Copy Only Backup**

- Nenaruší pořadí obnovování databáze  $\bigoplus$
- Záloha není uvedena v MSDB  $\bigodot$
- **⊕** Neořízne se transakční log

#### Komprese záloh

- Novinka v SQL Serveru 2008
- Zmenší velikost zálohy
- Zvýší výkon I/O ale zvýší zátěž na CPU
- Jen v nejvyšší edici

http://msdn.microsoft.com/en-us/library/bb964719(SQL.100).aspx

#### Možnosti pro zaručení integrity záloh

- **Mirrored Media Sets**
- **Backup Verification**
- $\Theta$  Checksums

http://msdn.microsoft.com/en-us/library/ms175053(SQL.100).aspx http://msdn.microsoft.com/en-us/library/ms189587(SQL.100).aspx

# Úkol 1: Záloha databáze

# Úkol 1: Záloha databáze

- Přepněte databázi AdventrureWorks do Full Recovery režimu
- Ověřte integritu této databáze
- Vytvořte první plnou zálohu této databáze
- **<sup>●</sup> Spust'te následující SQL dotaz:**

UPDATE **Person.Contact** SET **FirstName = 'Carl'** WHERE **FirstName = 'John'**

# Ukol 1: Záloha databáze (2)

- <sup>●</sup> Proveďte Copy-only diferenciální zálohu této databáze
- **Proved'te zálohu transakčního logu této** databáze
- $\Theta$  **Porovnejte velikost diferenciální zálohy a** zálohy transakčního logu
- **⊕ Proveďte 2. plnou zálohu do jiného** souboru se zapnutou kompresí a určete v % kolik místa se ušetřilo

# 3. Obnova uživatelských databází

#### Jak funguje obnovení

- 1. Fáze kopírování dat
- 2. Fáze zapsání již dokončených transakcí na disk (Redo Phase)
- 3. Fáze zrušení nepotvrzených transakcí a přepnutí databáze do použitelného stavu (Undo Phase)

## Postup při obnově zálohy

- 1. Proveďte Tail-log backup
- 2. Ujasněte si, do jakého okamžiku chcete databázi obnovit
- 3. Ujasněte si postup obnovy
- 4. Zjistěte které zálohy bude pro obnovu třeba
- 5. Začněte obnovu
	- 1. Poslední Full Backup
	- 2. Poslední Differential Backup
	- 3. Všechny zálohy transakčního logu od poslední FB/DB po daný cílový okamžik

# Úkol 2: Obnova databáze

# Ukol 2: Obnova databáze

- **⊖ Navažte na úkol 1**
- Vytvořte ještě jednu zálohu transakčního logu
- **<sup>●</sup> Obnovte databázi AdventureWorks do** stavu 10s před provedením poslední zálohy transakčního logu

# 4. Obnova z databázového snapshotu

#### Databázový snapshot

- **Read-only pohled na databázi v** konkrétním stavu
- Typické použití:
	- Tvorba reportů nad databází v určitém okamžiku
	- *⊖* Ochrana před chybou uživatele/správce
	- **⊖ Rychlá obnova dat**

#### Jak funguje snapshot

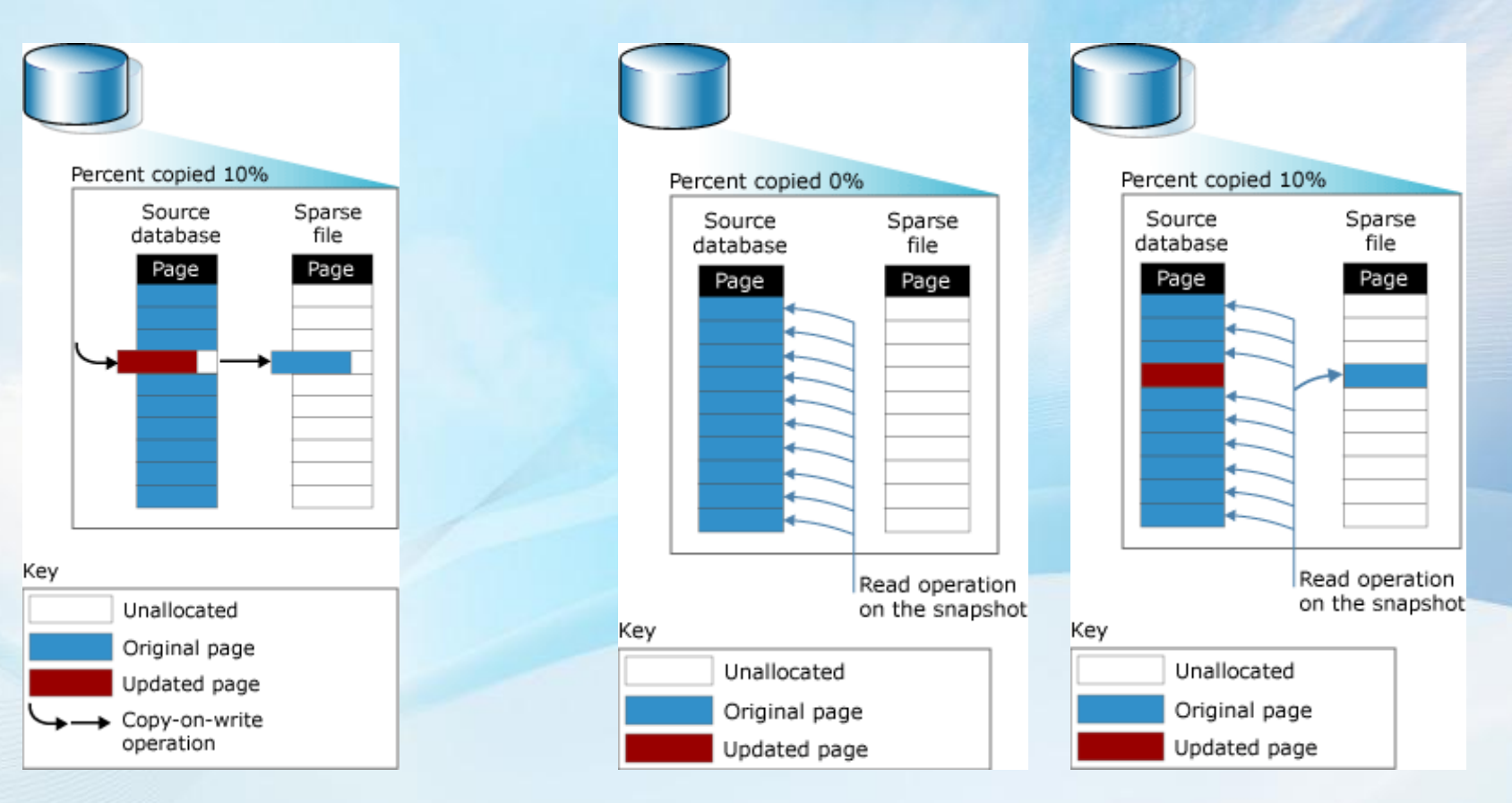

#### **Zápis: Copy-on-write Čtení databázového snapshotu**

# Databázový snapshot

UKOZK